## Обновление загружаемого кода

Проблема обновления информации в ключах, уже находящихся у пользователей приложения, актуальна и для загружаемого кода. Рано или поздно в этот код может потребоваться внести изменения или исправления.

Для успешного обновления загружаемого кода необходимо выполнение следующих условий:

- У разработчика должна храниться прошивка (файл маски), содержащая ключевые пары для шифрования и подписи загружаемого кода.
- У конечного пользователя должен находиться электронный ключ Guardant Code, содержащий дескриптор алгоритма с загружаемым
- кодом, а также закрытый ключ для расшифрования кода и открытый ключ для проверки ЭЦП. • Ключевые пары в маске и ключе должны быть идентичны.

Для обновления загружаемого кода необходимо сгенерировать новый GCEXE-файл с обновленным кодом, зашифрованным и подписанным на соответствующих ключах.

Само обновление может производиться как при помощи технологии TRU, так и прямой загрузкой GCEXE-файла из защищаемого приложения функцией GrdCodeLoad().

При желании можно сделать процедуру обновления загружаемого кода «прозрачной» для пользователя. Тогда от него потребуется только получить обновление, поместить его рядом с исполняемым файлом приложения (или в специально для этого предназначенную директорию) и запустить приложение.

## "MakeGCUpdate.exe" - утилита создания GUI-мастера обновления загружаемого кода.

Утилита представляет собой консольное приложение, на вход которого подается источник данных о новой версии загружаемого кода, а на выходе формируется GUI-мастер обновления для ключа.

## Опции командной строки.

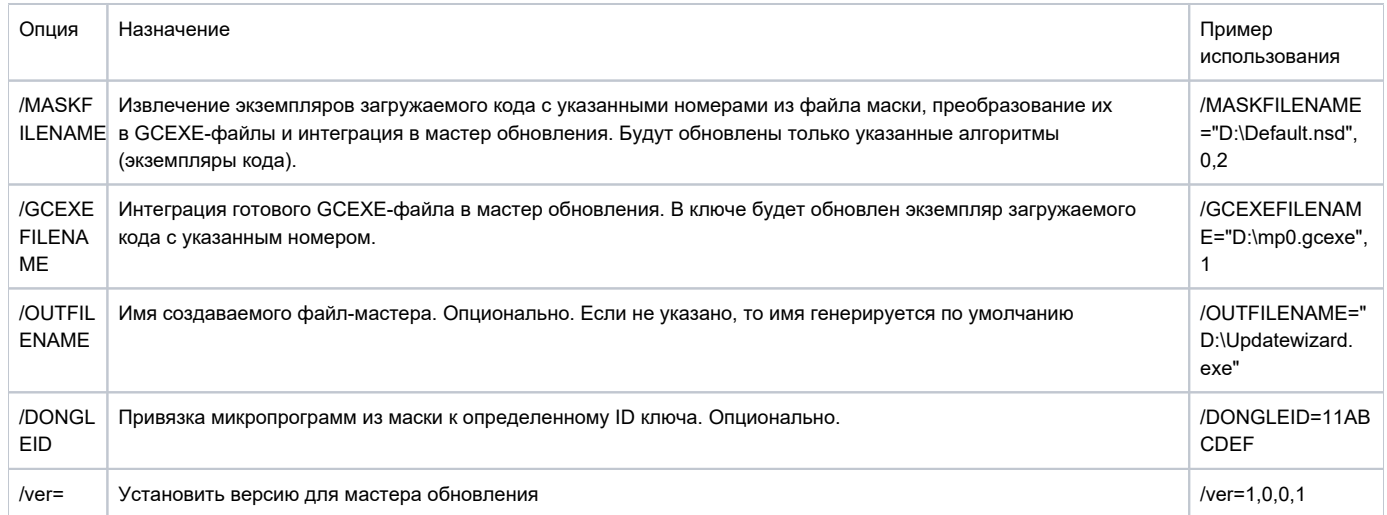

GCEXE-файлы интегрируются в качестве ресурсов приложения. Мастер сам определит интегрированные экземпляры загружаемого кода и попытается прописать их в ключ в процессе обновления.

В данной версии нет никаких привязок к ключам помимо ID. Также программа не может хранить одновременно GCEXE-файлы для нескольких версий ключей. Для каждой версии ключа нужно будет генерировать свой мастер.

Утилита входит в состав Guardant SDK и после его установки находится в директории .. \Guardant\SDK7\VendorTools\

## Пример использования:

makegcupdate /maskfilename="C:\Code\GuardantCode.nsd",0 /ver=1,0,0,5 /OUTFILENAME="GCWiz.exe"